## **ow to Access Databases through CARSI (eReading)**

Use any web browser to access the URL "[https://www.cnpereading.com](https://www.cnpereading.com/)".

**1、**Click "Login" on the upper right of the page. As the web being shown below,

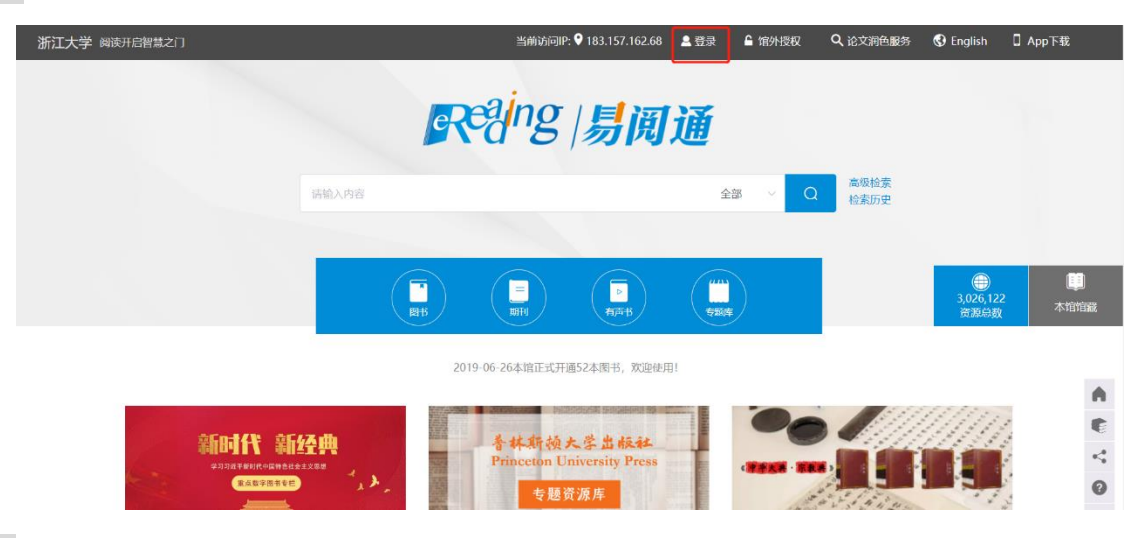

**2、**Click "login via CARSI", choose "Education network federal certification",

密码登录 普通方式 ○ 国外手机登录 手机、邮箱或用户名 V 密码 手机验证码登录 登录 机构登录 立即注册 忘记密码? 其他方式登录  $\bullet$   $\bullet$ 

in the searching box, typing in "Zhejiang University"

## INTERNATIONAL CAMPUS ZHEJIANG UNIVERSITY

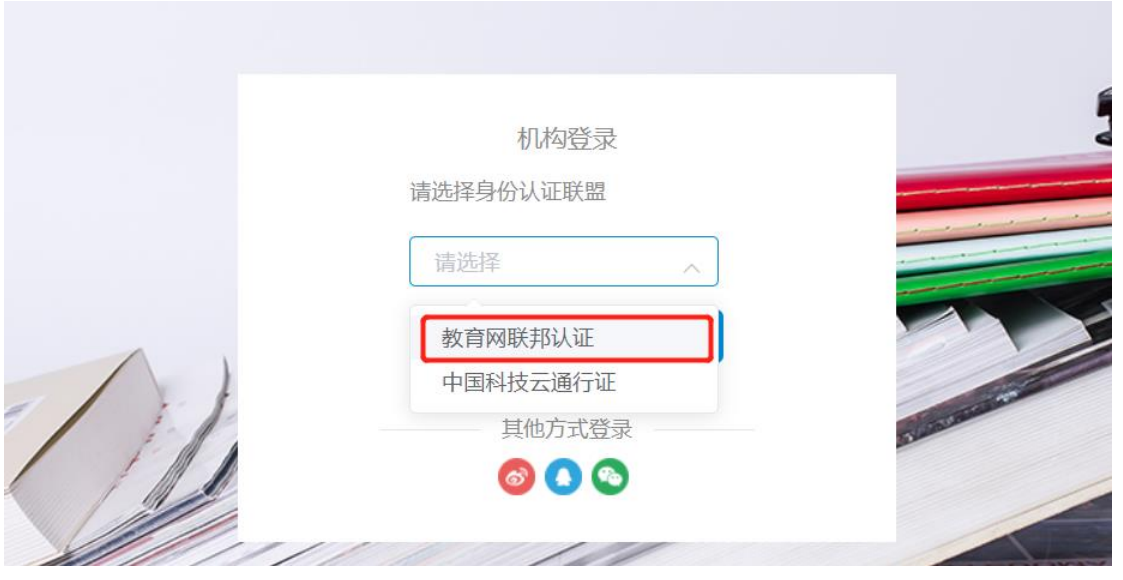

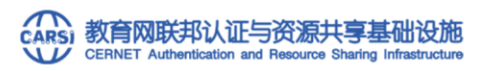

中国教育和科研计算机网统一认证和资源共享基础设施 (CERNET Authentication and Resource Sharing Infrastructure, 简称CARSI) 是由北京大学 发起的跨机构身份联盟,提供教育科研资源共享服务,简称CARSI资源共享服务。2017年底,作为中国教育和科研计算机网CERNET (China Education and Research Network)基础服务之一开始重点建设,与赛尔网络有限公司一起,面向国内大中小学、教育行政部门和科研机构开放身份认证服务,面向国内外 应用系统支持基于真实身份的资源访问控制。CARSI资源共享服务以Internet2 Shibboleth项目为技术基础,使用统一认证和授权中间件实现中国教育和科研 计算机网CERNET (China Education and Research Network) 统一认证和资源共享。

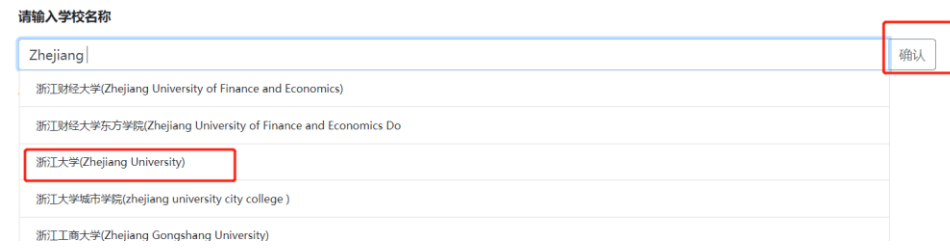

**3、**Login with your INTL ID to access the database.

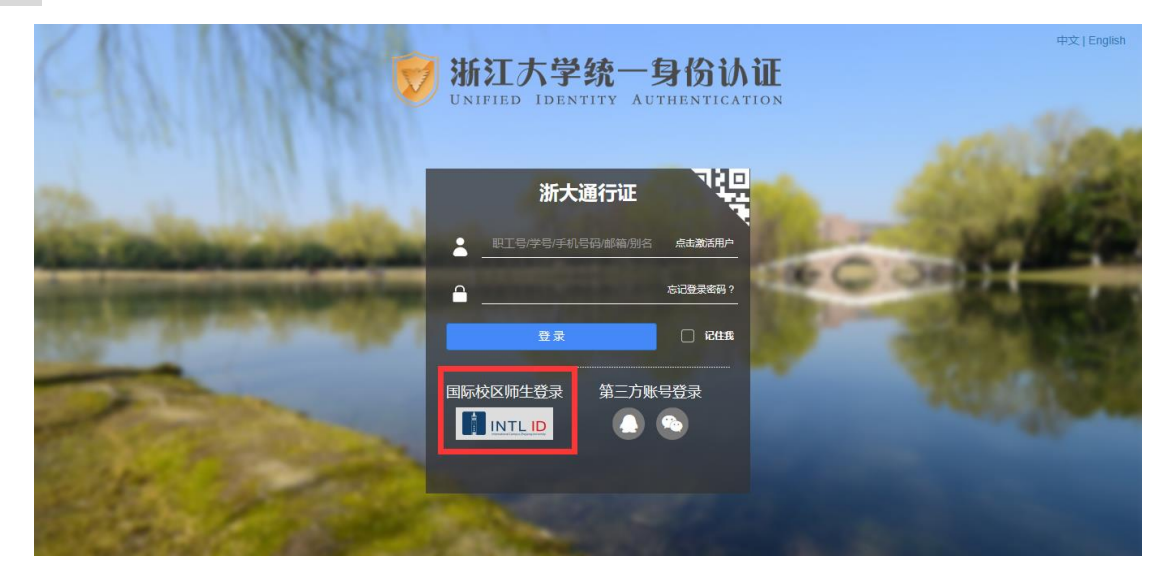

## INTERNATIONAL CAMPUS ZHEJIANG UNIVERSITY

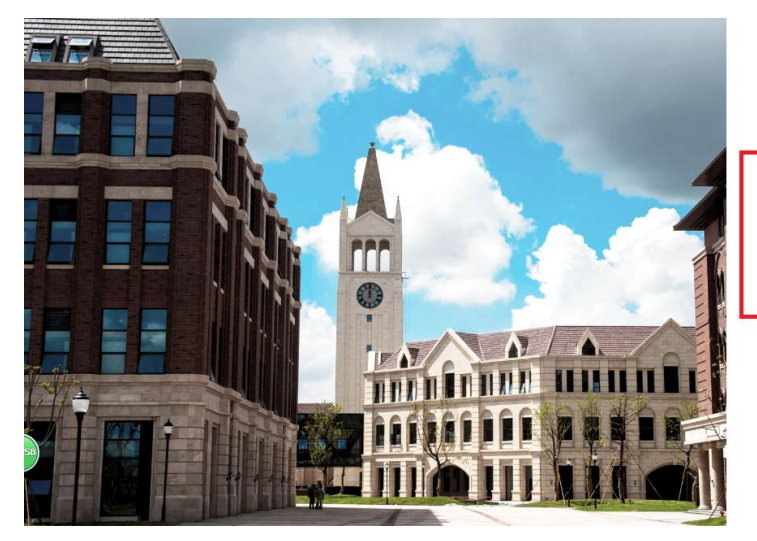

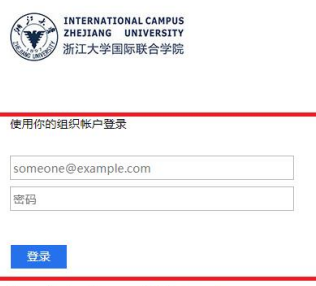

Please login with your INTL ID, If you have<br>problems logging in, email its.intl@zju.edu.cn or<br>call 0571-87572669.

© 2016 Microsoft

4、 access eReading after verification.

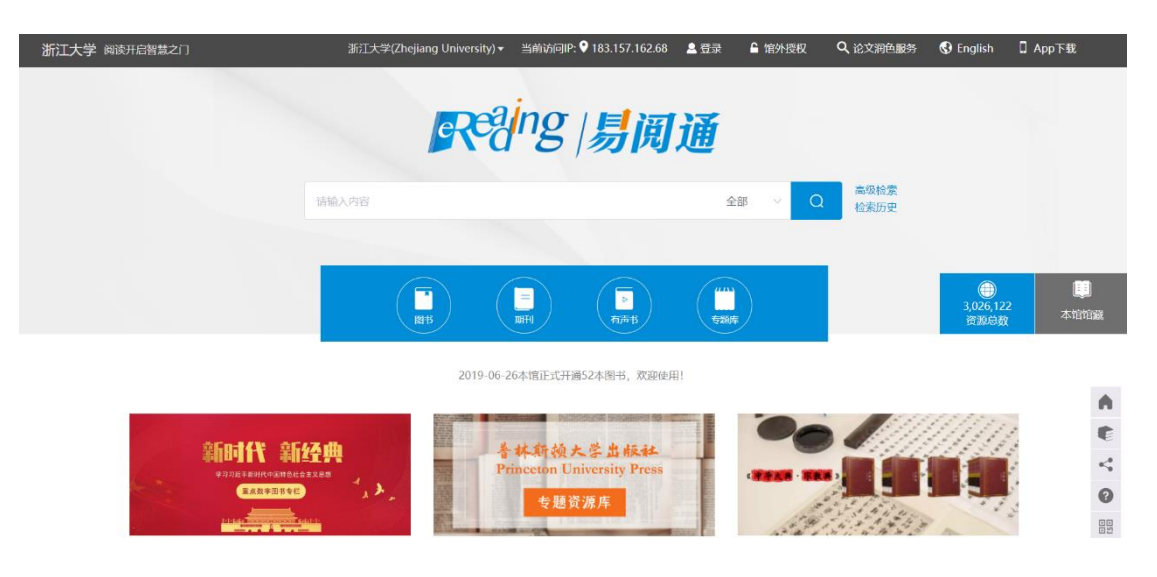